# SNELTOETSEN

### Algemeen

Opslaan Kopiëren Knippen Plakken Alles selecteren Vet maken Zoeken Ongedaan maken Hyperlink Printen

### **Outlook**

Nieuwe item Beantwoorden Doorsturen **Delete** Zoeken Email verzenden Markeren als gelezen Naar e-mail Naar agenda Naar contacten Naar taken

### Outlook Agenda

Nieuwe afspraak Naar vandaag Ga naar datum voorkeur

## Teams Instellingen

### Windows

Vergrendel computer Snel naar bureaublad Verkenner openen Emoji plaatsen Notitie maken in OneNote Klembord openen Schakelen tussen geopende vensters Schakelen tussen internetpagina's

- Ctrl+ s Ctrl+ c  $Ctrl + x$ Ctrl+ v Ctrl+ a Ctrl+ b Ctrl+ f Ctrl+ z Ctrl+ k Ctlr + p
- Ctrl+ n (New) Ctrl+ r (Reply) Ctrl+ f (Forward) Ctrl+ d (Delete) Ctrl+ e Ctrl+ Enter Ctrl+ q  $Ctrl + 1$ Ctrl+ 2 Ctrl+ 3  $Ctrl + 4$

Ctrl+ n (New) Ctrl+ t (Today) Ctrl+ g

Ctrl+ ,

Windows + L Windows + d Windows + e Windows + . Windows + n Windows + v Alt + Tab Ctrl+ Tab

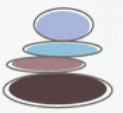